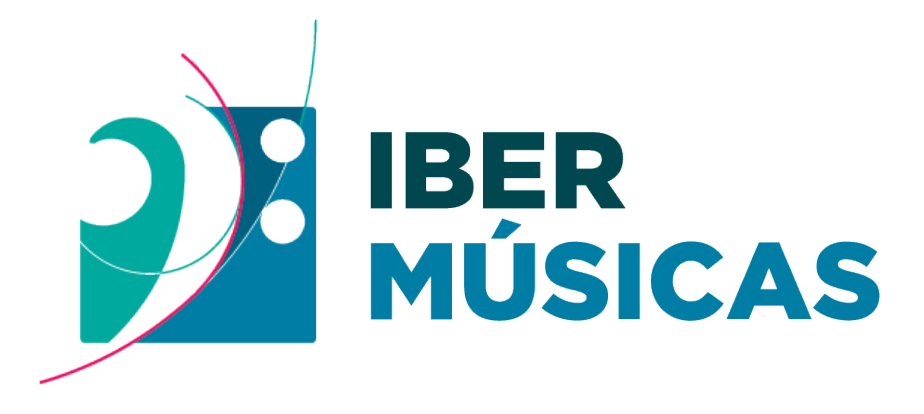

PROGRAMA DE FOMENTO DE LAS MÚSICAS IBEROAMERICANAS PROGRAMA DE FOMENTO DAS MÚSICAS IBERO-AMERICANAS

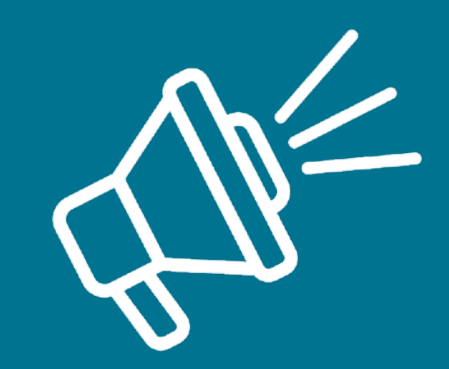

**Instructivo para realizar "Informe de Proyecto"**

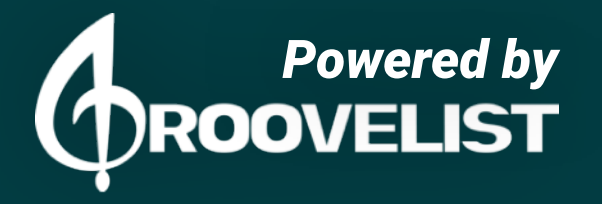

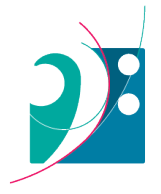

# **Paso 1**

#### **Comienzo del proceso**

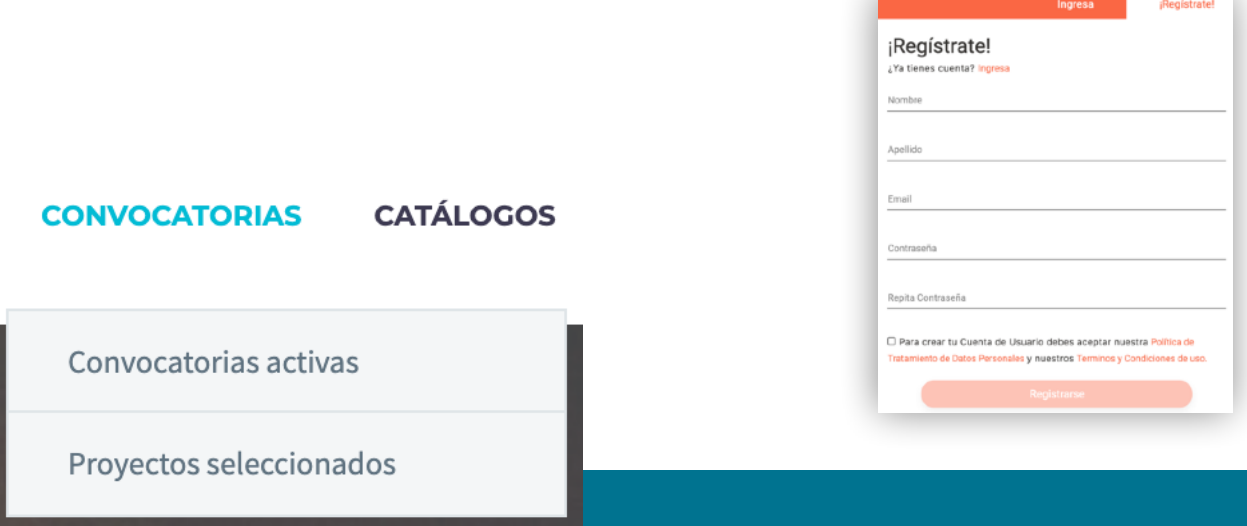

Al ingresar a la sección de convocatorias en la plataforma de Ibermúsicas, has click en el botón **"Formulario de rendición de proyectos" y luego serás re dirigida/o a la plataforma GrooveList para registrar tu cuenta o iniciar sesión.**

## **Paso 2**

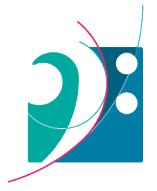

# **Comenzar tu informe de rendición**

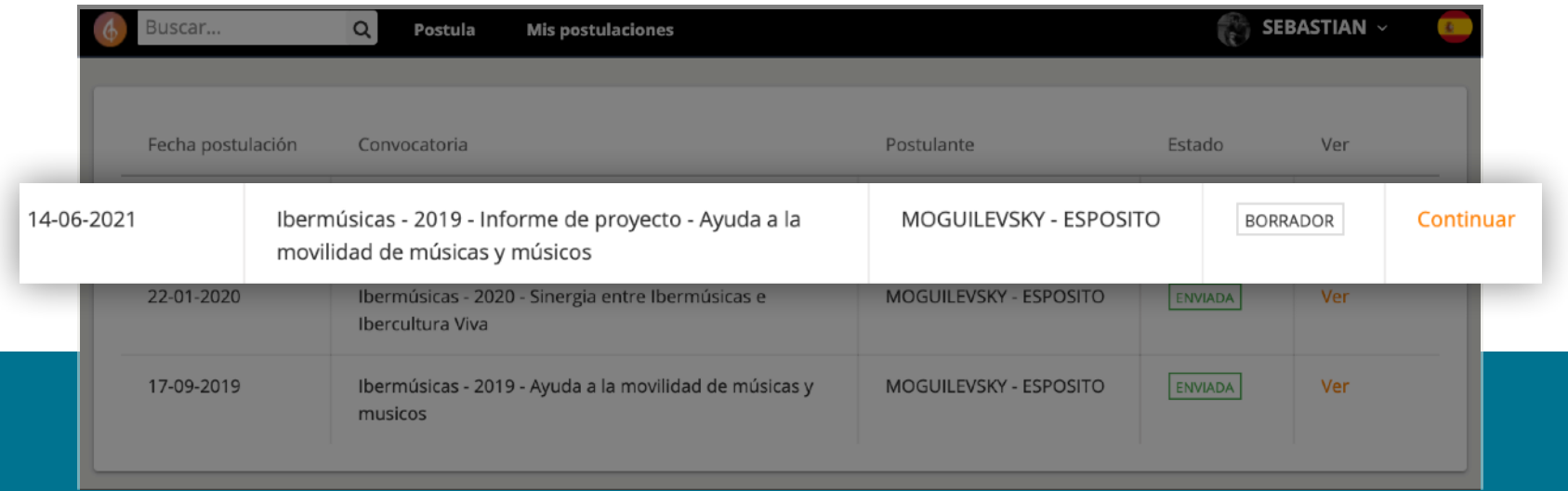

Al iniciar sesión o crear tu cuenta en GrooveList, visualizarás la sección de "Mis postulaciones", donde tendrás activo un formulario nuevo en estado "Borrador", vinculado al informe de rendición que debes realizar. Has click en Continuar para ingresar a este formulario.

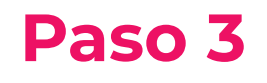

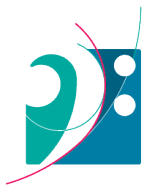

## **Completa el formulario de rendición**

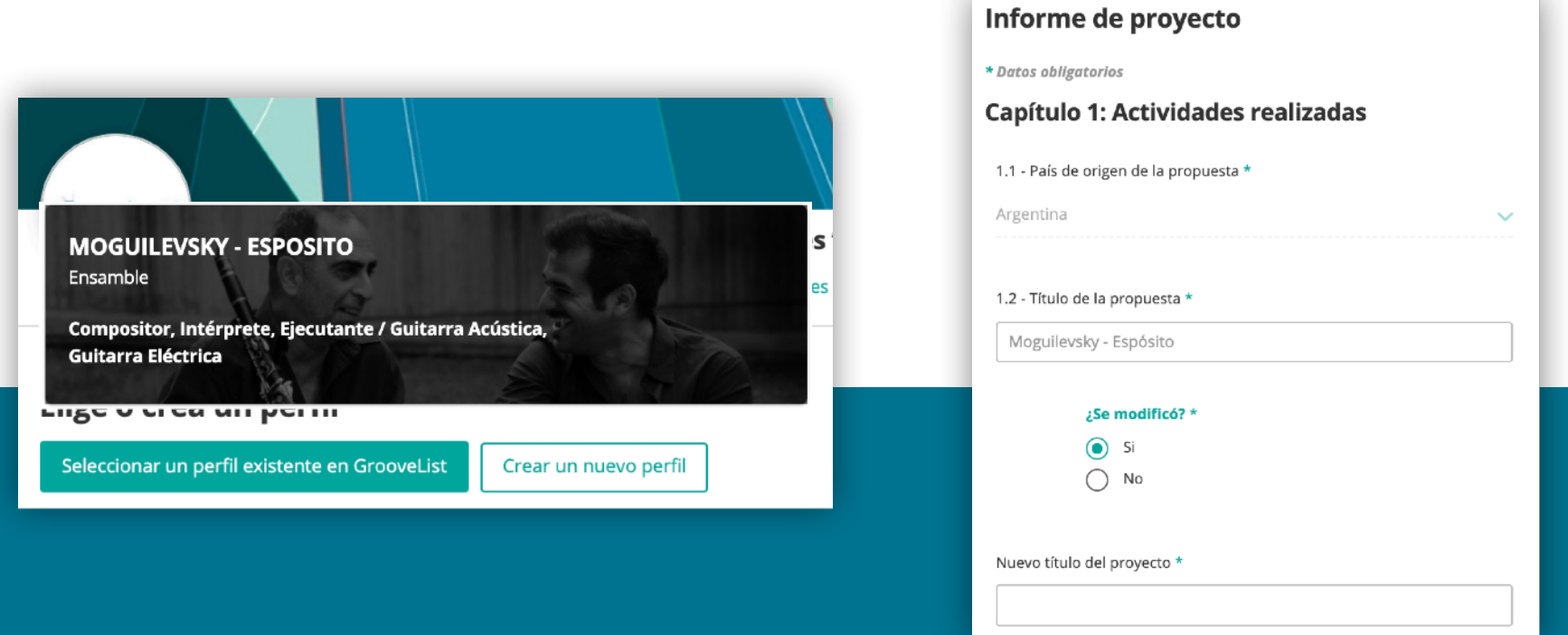

En este formulario, encontrarás la información que ingresaste en la postulación original de tu proyecto. Podrás especificar aquellos puntos que se modificaron.

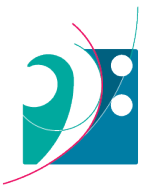

## **Documentos anexos del proyecto original**

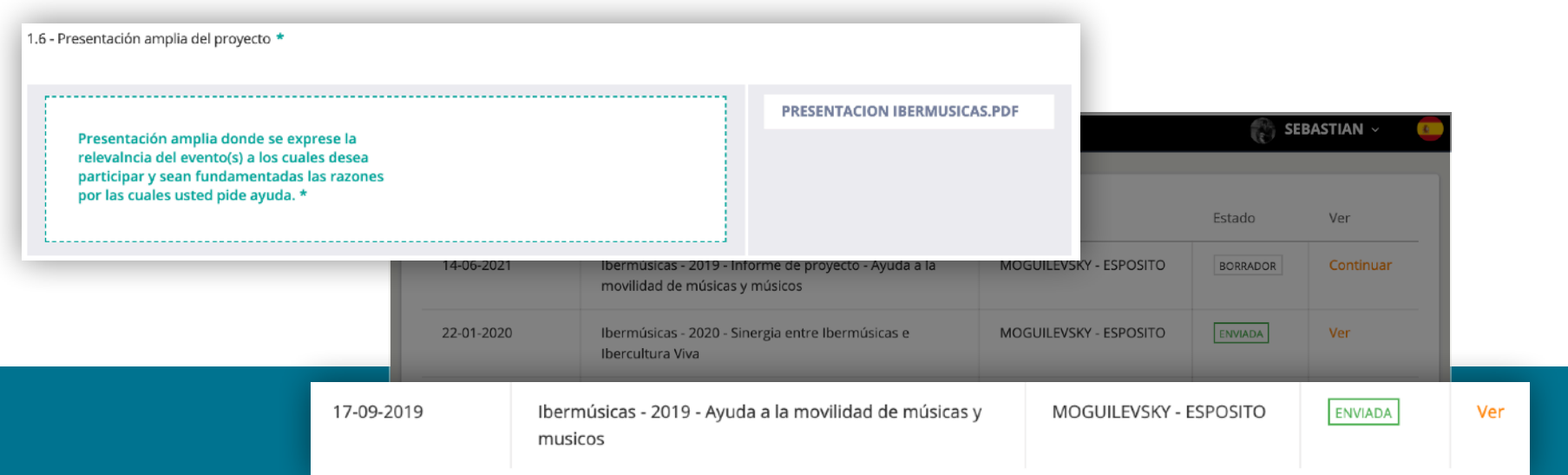

En caso de que necesites visualizar algún documento de tu postulación original, guarda el borrador de tu rendición y La plataforma te re direccionará a la sección de "Mis postulaciones". Allí deberás hacer click en "Ver" en la fila de tu postulación.

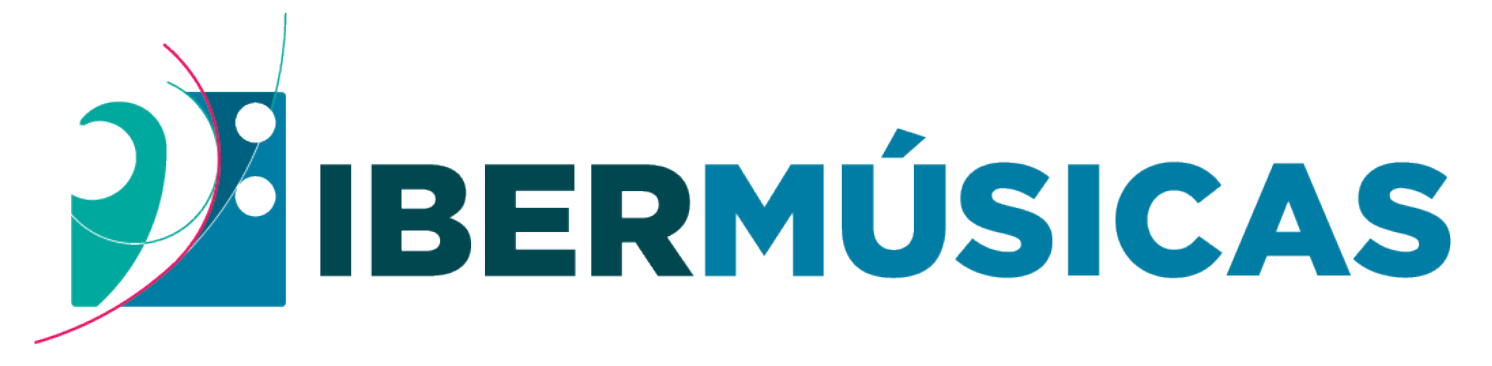

# PROGRAMA DE FOMENTO DE LAS MÚSICAS IBEROAMERICANAS PROGRAMA DE FOMENTO DAS MÚSICAS IBERO-AMERICANAS

*Powered by* **[www.ibermusicas.org](http://www.ibermusicas.org)**

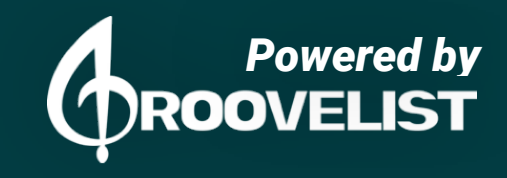